## **Baixar SAT**

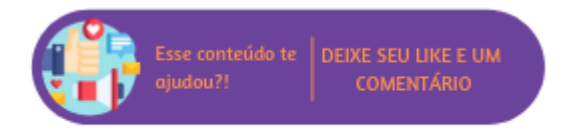

Através do botão "Baixar CF-e SAT" é possível realizar a baixa do XML do CF-e-SAT, de maneira individual, de forma que o adquirente ou o próprio emissor possam ter o arquivo eletrônico do cupom fiscal eletrônico emitido.

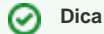

O download do XML SAT está protegido pelo gerenciamento de segurança do sistema e somente estará disponível se o usuário em questão possuir permissão para acesso. Para tanto, o usuário supervisor deverá acessar: "Grupo SAT > Permissões Gerais do Grupo SAT > Fluxos do SAT > Baixar CF-e-SAT".